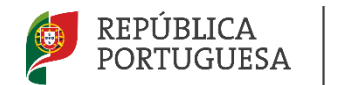

EDUCAÇÃO, CIÊNCIA E INQVÁCÃO

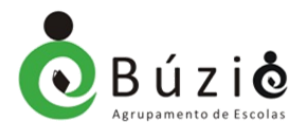

# *Provas de Aferição 2024 Guia para a realização das Provas de Aferição*

Segundo o guia para realização das provas de aferição, da autoria do Júri Nacional de Exames, as orientações que se referem aos alunos devem ser divulgadas junto dos mesmos e dos respetivos encarregados de educação.

**À exceção das provas práticas de Educação Artística (2ºano), Educação Física (2º ano), Educação Musical (5º ano) e a componente de produção e interação orais de Inglês (8º ano) as provas de aferição são realizadas em suporte eletrónico.**

O **acesso às provas** é feito através da Plataforma de Realização das Provas Eletrónicas do IAVE utilizando uma **credencial individual constituída por: nome de utilizador e palavra-passe**. A credencial será utilizada durante toda a época de provas, podendo ser distribuído antes da realização da(s) prova(s) ou no dia da realização da primeira prova.

Existe uma **senha de acesso à prova** que é **fornecida verbalmente por um dos professores vigilantes na sala de realização da(s) prova(s) e antes do início de cada prova**. Esta senha permite que o aluno aceda à prova e é **única para cada prova**.

O nome de utilizador e a palavra-passe identifica o aluno, enquanto a senha permite o acesso à prova.

# **Links de interesse**

<https://www.aebuzio.pt/?v=0&&m=346&tp=1> <https://iave.pt/provas-e-exames/provas-e-exames/provas-de-afericao-eb/> <https://iave.pt/provas-e-exames/informacoes/> <https://iave.pt/provas-e-exames/documentacao-de-apoio/> <https://iave.pt/provas-e-exames/calendario/>

# **PREPARAÇÃO DO PROCESSO DE REALIZAÇÃO DAS PROVAS DE AFERIÇÃO**

# **Âmbito e Destinatários**

**2.1.** As provas de aferição são de **aplicação universal e de realização obrigatória por todos os alunos do ensino básico**, sem prejuízo do disposto no n.º 2.3., numa única fase, nos 2.º, 5.º e 8.º anos de escolaridade, nas disciplinas que constam do quadro seguinte:

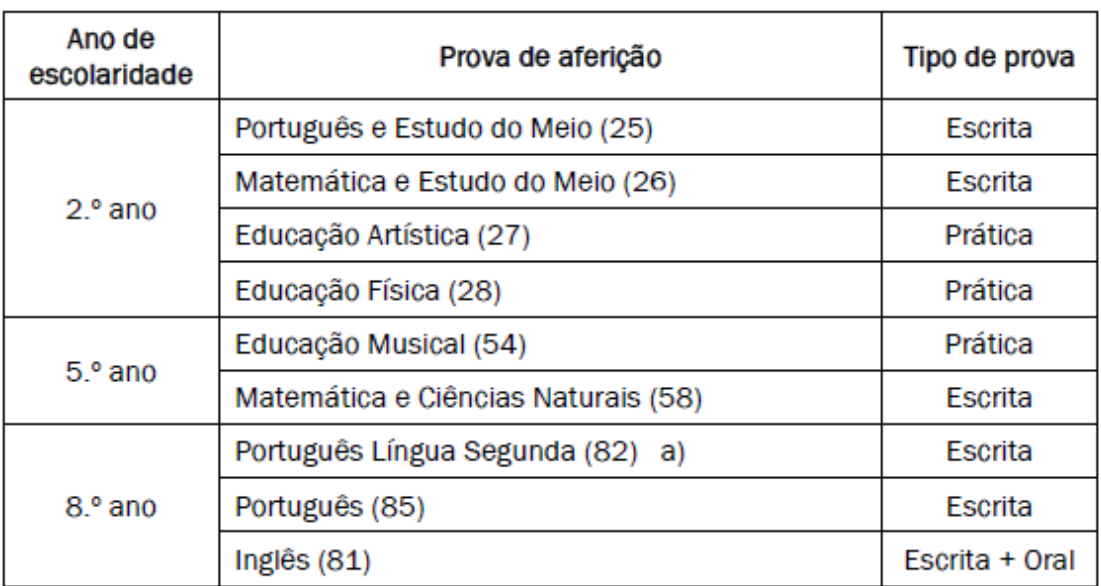

Esta prova destina-se exclusivamente a alunos em situação de surdez severa a profunda. a)

#### **Identificação dos alunos**

- **3.19.** Os alunos não devem prestar provas sem serem portadores do seu cartão de cidadão ou de documento que legalmente o substitua, desde que este apresente fotografia.
- **3.20.** Os alunos sem documento de identificação podem realizar a prova, devendo o secretariado de exames diligenciar no sentido de obter, através do programa PAEB ou do processo do aluno, o número do documento de identificação ou o número interno, no caso de se tratar de aluno que não possua documento de identificação.
- **3.21.** Nas provas de aferição práticas os alunos devem ainda ser identificados com os números constantes da pauta de chamada, de acordo com as orientações estabelecidas na Informação-prova e informações complementares do IAVE, a fim de poderem ser identificados pelas equipas de classificação, durante o processo de observação.
- **3.22.** No caso das provas de aferição práticas sempre que coexistam, na mesma sessão, turmas de escolas distintas com pautas, fichas de registo de classificação e grelhas de classificação próprias, os números para identificação dos alunos deverão ser complementados com a informação considerada suficiente para que os classificadores possam identificar adequadamente os alunos.

(…)

# **ORGANIZAÇÃO E ACOMPANHAMENTO**

# **Material autorizado**

#### **4.31.** Os alunos **realizam as provas de aferição em computador** (…)

- **4.32.** Durante a realização das provas de aferição os alunos apenas podem usar o material autorizado nas Informações-Complementares, da responsabilidade do IAVE, **devendo cada aluno, na sala de prova, utilizar apenas o seu material**.
- **4.34.** Nas provas de aferição de **Português e Estudo do Meio (25), Português (85) e de Inglês (81)**, os alunos têm de ter **auscultadores com fios e sem Bluetooth**.
- **4.35.** Os alunos de **PLNM** (Português Língua Não Materna) podem utilizar dicionário na realização das provas de aferição, nos termos definidos nas alíneas b) e c) do n.º 4 do artigo 32.º do *Regulamento das Provas de Avaliação Externa e de Equivalência à Frequência dos Ensinos Básico Secundário*.
- **4.36.** Para a realização das provas de aferição, os alunos não podem ter junto de si quaisquer suportes escritos não autorizados como, por exemplo, livros, cadernos, ou folhas nem quaisquer sistemas de comunicação móvel como aparelhos de vídeo ou áudio, incluindo telemóveis, relógios com comunicação wireless (*smartwatch*), bips, etc. Os objetos não estritamente necessários para a realização da prova como mochilas, carteiras, estojos, etc., devem ser recolhidos por elementos da escola ou colocados junto à secretária dos professores vigilantes, devendo os equipamentos aí colocados ser devidamente desligados.
- **4.37.** É igualmente proibida a utilização de quaisquer sistemas de comunicação móvel nas salas de prova por parte dos professores vigilantes.
- **4.38.** À ocorrência de irregularidades, fraudes ou tentativa de fraude, durante a realização das provas de aferição é aplicável o previsto no *Regulamento das Provas de Avaliação Externa e das Provas de Equivalência à Frequência dos Ensinos Básico e Secundário*.
- **4.39.** A indicação do material/equipamento requerido ao aluno, a utilizar nas provas de aferição práticas, encontrase na **Informação complementar do IAVE**.

Nas provas de Português e Estudo do Meio (25), de Português (85) e de Inglês (81), os alunos têm de ter auscultadores com fio e sem Bluetooth, para a avaliação do domínio de compreensão do oral.

**Auscultadores, com fio e sem** *Bluetooth*.

 $(\ldots)$ 

## **Salas de realização e vigilância das provas de aferição**

(…)

**4.62.** Nas salas, durante a realização da prova, não é permitida a entrada de outras pessoas para além dos professores designados para a vigilância das provas, e em situações devidamente justificadas, o diretor, o subdiretor, os adjuntos do diretor, os membros do secretariado de exames, um técnico de informática ou equivalente, os elementos das estruturas de apoio ou o professor coadjuvante.

- **4.63.** Os inspetores da Inspeção-Geral da Educação e Ciência e da Inspeção Regional de Educação das Regiões Autónomas têm acesso livre e direto às salas de prova.
- **4.64.** As salas de prova devem permanecer com a porta aberta durante a sua realização, à exceção do período de audição do texto para compreensão do oral, na prova de Português e Estudo do Meio (25), bem como dos ficheiros áudio relativos à Educação Artística (27).

#### **Comparência dos alunos**

**4.65.** Os alunos devem comparecer junto à sala **30 minutos antes da hora marcada** para o seu início.

 $(\ldots)$ 

- **4.68.** O **atraso na comparência dos alunos não pode ultrapassar a hora de início do tempo regulamentar** das provas.
- $(\ldots)$ 
	- **4.71.** Antes do início das provas, durante o período de chamada dos alunos e imediatamente antes da sua entrada na sala ou local de realização de prova, os professores vigilantes/aplicadores devem solicitar aos alunos que efetuem uma verificação cuidada, a fim de se assegurarem de que possuem o material necessário para a realização da prova e que não possuem qualquer material ou equipamento não autorizado, em particular telemóveis. Ainda assim, para acautelar qualquer esquecimento, **os alunos assinam**, já nos respetivos lugares ou local de realização da prova, **o Modelo 29/JNE**, extraído do programa PAEB, confirmando que efetuaram a verificação referida.
	- **4.72.** Os telemóveis entregues aos responsáveis da escola devem ser identificados e colocados no local considerado mais adequado.

# **REALIZAÇÃO DAS PROVAS DE AFERIÇÃO**

## **Informações a fornecer aos alunos**

- **5.1.** O(s) **professor(es) responsável(is) pela vigilância** das provas devem, após a distribuição dos alunos pelos seus lugares e antes do início da prova, **informar o seguinte**:
	- Para realizar a prova terão de ter acesso à sua credencial individual e à senha que permita a abertura da prova;
	- A credencial individual de cada aluno é composta pelo nome de utilizador e por uma palavra-passe;
	- A credencial individual é utilizada pelo aluno em todas as provas escritas a realizar, sendo esta a que identifica o aluno;
	- O aluno tem de clicar no botão "Terminar" para que a prova seja guardada e finalizada;
	- O aluno durante a realização da prova não pode sair da janela onde está a realizar a mesma;
	- O aluno não pode abandonar a sala antes de terminado o tempo regulamentar da prova;
	- O aluno não pode escrever o seu nome em nenhum local da prova;
	- As folhas de rascunho distribuídas a quem as solicitar não são recolhidas para classificação;
	- Não é permitido escrever comentários descontextualizados ou expressões desrespeitosas.

## **Procedimentos para aceder à Plataforma das Provas Eletrónicas**

- **5.2.** O(s) professor(es) responsável(is) pela vigilância das provas devem, após a distribuição dos alunos pelos seus lugares e antes do início da prova proceder à entrega da credencial a cada aluno que não a tenha na sua posse.
- **5.3.** Antes do início da prova, os alunos devem aceder à Plataforma de Realização das Provas Eletrónicas do IAVE, introduzindo primeiro a sua credencial (nome de utilizador e palavra-passe) e, depois de selecionar a prova a realizar, introduzir a senha de acesso à prova.
- **5.4.** Em caso de **bloqueio da credencial inicialmente atribuída ao aluno**, deverá ser atribuída uma credencial suplente, pelo que têm de ficar registados, na lista de credenciais suplentes, os dados de identificação dos alunos a quem foram atribuídas essas credenciais.
- **5.5.** A senha de acesso à prova será fornecida verbalmente por um dos professores vigilantes na sala de realização da prova e antes do início da mesma.
- **5.6.** Para acederem à Plataforma de Realização das Provas Eletrónicas do IAVE, os alunos/professor vigilante (ou quem o diretor designar) têm de realizar os seguintes passos:
	- $\checkmark$  Abrir a aplicação de realização das provas;
	- $\checkmark$  Selecionar o endereço eletrónic[o https://provas.iave.pt;](https://provas.iave.pt/)

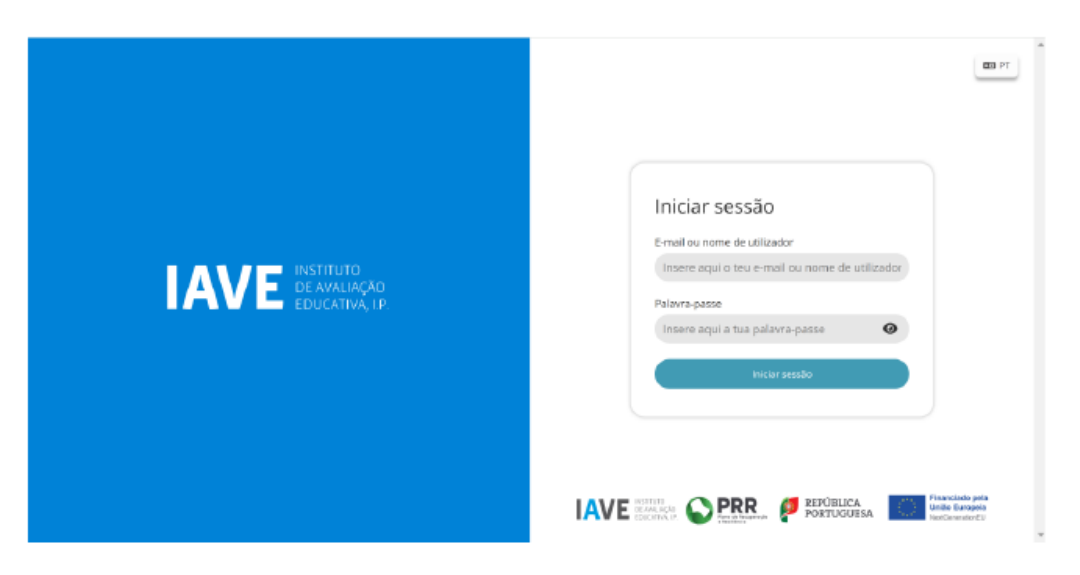

*Acesso à Plataforma de Realização das Provas Eletrónicas do IAVE*

- ✓ **Inserir as credenciais** "Nome de utilizador" e "Palavra-passe" e, em seguida, clicar em **"Aceder"** ou **"Iniciar sessão"**.
- **5.7.** O(s) vigilante(s) pode(m), em caso de necessidade, introduzir as credenciais no computador do aluno, para que este consiga aceder à prova.
- **5.8.** Ao clicar em "Iniciar sessão", por exemplo, para um aluno que realiza a prova de aferição de Português (85), aparece o seguinte ecrã:

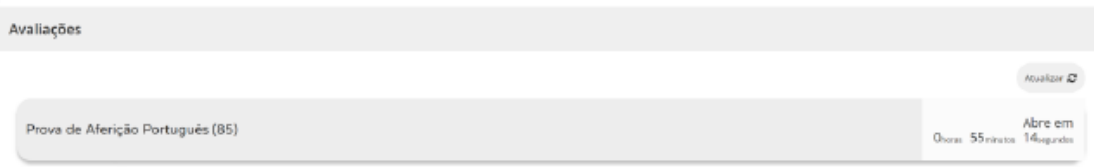

#### *Acesso à prova a realizar*

- **5.9.** O aluno **só consegue aceder à prova à hora prevista para o início** da realização das provas de aferição. Caso o aluno aceda ao ecrã da figura anterior antes da hora marcada para o início da prova, terá de recarregar a página para poder iniciar a realização da respetiva prova.
- **5.10.** Para **aceder à prova tem de clicar em cima da zona cinzenta** onde se encontra escrito o nome da prova.
- **5.11.** Depois de tentar aceder à prova é **solicitada a senha de acesso à prova**. Inserindo a senha de acesso e pressionando o botão **"Confirmar"** a prova é iniciada.

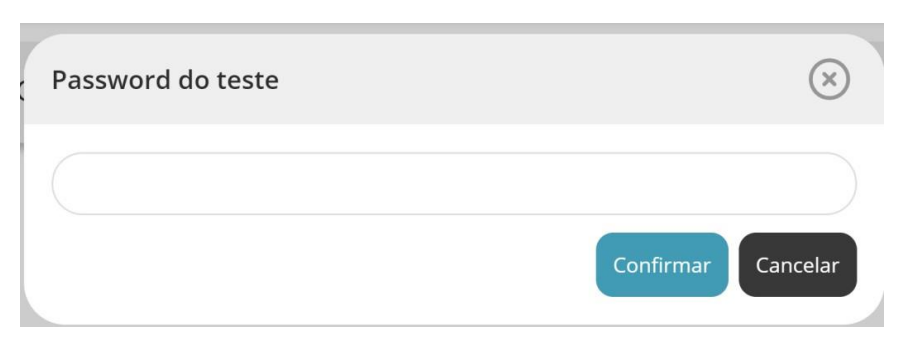

*Pedido da senha de acesso à prova a realizar*

## **Procedimentos na realização das Provas Eletrónicas**

- **5.12.** O **acesso à prova só pode ser feito à hora de início do tempo regulamentar da prova** e à mesma hora em todo o estabelecimento de ensino.
- **5.13.** Para **iniciar a resolução da prova eletrónica**, o aluno, ou se necessário o professor vigilante, tem de **clicar na zona cinzenta onde se encontra o nome da prova, inserir a senha de acesso à prova** e clicar em **"Confirmar"**.
- **5.14.** Durante a realização da prova o aluno utiliza os botões **"Anterior"** e **"Próximo"** para navegar na aplicação e o botão **"Terminar"** para submeter as respostas.
- **5.15.** O botão **"Anterior"** permite guardar a resposta e voltar à pergunta/item anterior.
- **5.16.** O botão **"Próximo"** permite guardar e avançar para a pergunta/item seguinte.
- **5.17.** Caso o aluno **necessite alterar a resposta de uma pergunta/item**, terá de clicar no botão "Anterior" até se posicionar na pergunta, proceder à alteração da sua resposta e, em seguida, clicar no botão "Próximo".
- **5.18.** Caso o aluno **não responda a uma pergunta/item**, pode avançar na resolução da prova clicando no botão "Próximo". Este botão irá guardar/gravar a resposta em branco e avançar para a pergunta seguinte.
- **5.19.** Para terminar a prova o aluno tem de clicar no botão **"Terminar"** e, neste caso, a prova é submetida.

**5.20.** Ao clicar no botão **"Terminar"** irá aparecer um pedido de confirmação da submissão da prova:

- Clicando em **Ok a prova é submetida** e não pode ser alterada;
- Se clicar em **cancelar, a caixa é fechada e retorna à prova**, ou seja, a prova não foi submetida.

## **MUITO IMPORTANTE**

O aluno tem de clicar no botão **"Terminar"** para que esta seja submetida.

O botão "Terminar" só aparece na última janela da prova.

Após clicar no botão "Terminar" e clicar em "OK", a prova é submetida e **já não é possível ao aluno voltar a aceder à respetiva prova**.

**5.21.** Depois de ter efetuado os procedimentos previstos no ponto anterior, a aplicação apresenta uma janela com a informação de que a prova terminou.

## **Situações especiais durante a realização das provas eletrónicas**

- **5.22.** Caso, **por lapso, o aluno saia da Plataforma de Realização das Provas Eletrónicas do IAVE** deverá **voltar a inserir as respetivas credenciais e clicar em "Iniciar sessão"**, para entrar na plataforma.
- **5.23.** Se o **computador se desligar durante a realização da prova deverá ligá-lo** e, em seguida, **inserir as credencias e clicar em "Iniciar sessão"**, para entrar na plataforma e, de seguida, **clicar no botão "Iniciar"** para continuar a resolução da mesma.
- **5.24.** Se **houver necessidade de sair da janela de realização da prova pode ser usada a combinação de botões alt+F4** seguido do pin de fecho de janela que será fornecido. Caso não seja possível utilizar o teclado do computador, pode ser forçado o encerramento e reinício do computador liga-lo, ou, proceder à sua troca.
- **5.25.** Se o **computador avariar**, o aluno **continua a sua prova noutro computador** que exista na sala.
- **5.26.** Se não existir outro computador na sala onde o aluno se encontra a realizar a prova, o aluno terá de ser reencaminhado para uma outra sala que tenha um computador disponível, para poder continuar a realizar a prova.
- **5.27.** Na situação prevista no número anterior, o aluno tem de ser devidamente acompanhado por um elemento do secretariado de exames/estrutura de apoio.
- (…)
- **5.31.** Verificando-se um **constrangimento externo à escola**, como por exemplo a falta de eletricidade, os alunos devem **permanecer na sala até a situação ser regularizada**, altura a partir da qual **se inicia (ou reinicia)** a contagem do tempo de duração da prova.

#### **5.32.** A **permanência dos alunos na sala, aguardando a resolução do constrangimento**, **não pode** em caso algum **ultrapassar o tempo regulamentar** previsto para essa prova.

**5.33.** Se não for possível resolver o constrangimento no período de tempo definido no número anterior, a situação deverá ser comunicada ao JNE, que tomará as decisões consideradas adequadas.

#### **Calendário e duração das provas**

#### $(\ldots)$

- **5.36.** Nas provas de Educação Artística (27), bem nas provas escritas, as escolas podem colocar dois alunos em cada mesa, desde que nas provas escritas esteja salvaguardada a distância necessária que não permita a visualização das respostas entre os alunos.
- **5.37.** As provas de aferição escritas têm a duração estabelecida no Quadro III do Regulamento das Provas de Avaliação Externa e de Equivalência à Frequência dos Ensinos Básico e Secundário.
- **5.38.** As provas de aferição de Português e Estudo do Meio e de Matemática e Estudo do Meio, do 2.º ano de escolaridade, têm a duração de 90 minutos, dividida em duas partes de 45 minutos, com 20 minutos de intervalo, sendo que a prova de Português e Estudo do Meio inicia-se com a compreensão do oral. Em seguida, apresenta-se um quadro com os tempos das provas:

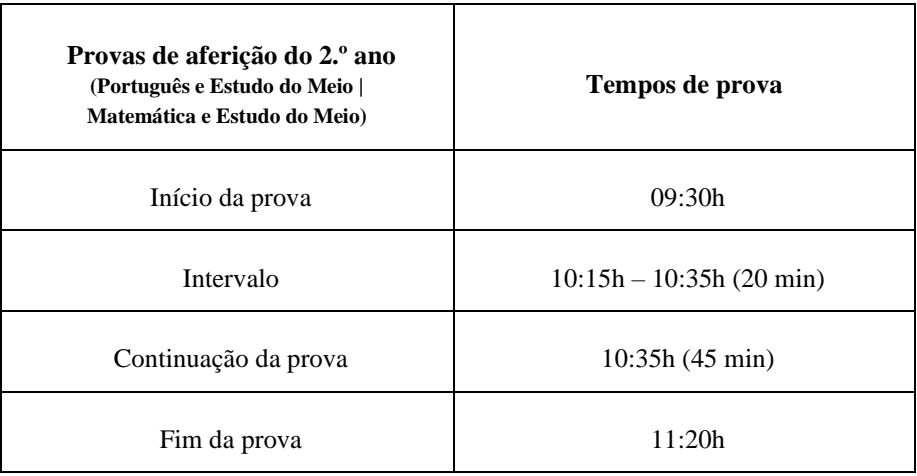

- **5.39. À exceção da prova escrita de Inglês (81), as provas de aferição escritas dos 5.º e 8.º anos** de escolaridade têm a **duração de 90 minutos**, **iniciando-se imediatamente após os alunos clicarem no botão "Iniciar prova"**, não havendo lugar a intervalo, sendo que as provas de Inglês (81) e de Português (85) iniciam-se com a compreensão do oral.
- **5.40.** A **prova de aferição de Inglês (81)** tem uma **componente escrita com a duração de 80 minutos** e uma **componente de produção e interação orais com a duração de 10 minutos**, realizando-se nas datas previstas no calendário de provas e exames.
- **5.41.** A hora de início e de conclusão das provas escritas têm de ser registadas no quadro da sala de realização. Os elementos do secretariado de exames ou das estruturas de apoio, devem, na parte inicial da prova, confirmar em todas as salas se a hora de início e conclusão da prova se encontra corretamente escrita no quadro.
- **5.42.** A prova de aferição de **Educação Artística (27) do 2.º ano** de escolaridade, tem a duração de **135 minutos** com um **intervalo de, pelo menos, 30 minutos**.
- **5.43.** A prova de aferição de **Educação Física (28) do 2.º ano** de escolaridade, tem a duração prevista de **60 minutos** e inclui organização e transição entre tarefas.
- **5.44.** O tempo previsto no ponto anterior é indicativo e a prova só termina quando forem avaliados os desempenhos de todos os alunos.
- **5.45.** A prova de aferição de **Educação Musical (54)** tem a duração prevista de **90 minutos**, para cada turma, realizada numa única sessão. A prova termina quando forem avaliados os desempenhos de todos os alunos.

#### **Verificações e Procedimentos a realizar pelos professores vigilantes e aplicadores**

- **5.46.** Nas provas de aferição práticas, os professores aplicadores devem verificar se os alunos se encontram na posse do material e vestuário que lhes é requerido na Informação-Prova.
- **5.47.** Antes e durante a realização das provas de aferição escritas, os professores vigilantes devem, com o mínimo de perturbação para os alunos, percorrer os lugares a fim de verificar:
	- **a)** A identificação dos alunos;
	- **b)** Se os alunos têm os auscultadores corretamente ligados, no caso da prova de Português e Estudo do Meio (25), Português (85) e de Inglês (81);
	- **c)** Se os alunos estão a fazer uso indevido dos auscultadores;
	- **d)** Se o nome de utilizador apresentado na parte superior esquerda do ecrã corresponde ao aluno que está a realizar essa prova. Para tal o professor vigilante deverá consultar a folha de pauta de chamada onde se encontra a correspondência entre o nome do aluno e o número de utilizador;
	- **e)** Se os alunos saíram da Plataforma de Realização das Provas Eletrónicas do IAVE ou se estão a tentar sair.
- **5.48.** A **folha de rascunho**, formato A4, fornecida pela escola, devidamente carimbada, datada e rubricada por um professor vigilante, é **distribuída apenas aos alunos que a solicitarem**, não podendo ser entregue ao aluno antes do início da prova.
- **5.49.** Terminado o tempo de duração das provas, os professores vigilantes adotam os seguintes procedimentos:
	- **a)** Confirmar, através do registo no documento que tem as credenciais, que todos os alunos clicaram no botão "Terminar", bem como no botão "Terminar" do pedido de confirmação da submissão da prova, para que esta seja guardada e finalizada, mantendo-se os alunos nos seus lugares;
	- **b)** Confirmar os procedimentos realizados no n.º 5.50., se aplicável;
	- **c)** Autorizar a saída dos alunos da sala no final.
- **5.50.** No caso de um aluno **não terminar a prova no tempo regulamentar**, terá de clicar no botão "Avançar" até chegar ao ecrã final e clicar no botão "Terminar", bem como no botão "Terminar" de confirmação.
- **5.51.** As **folhas de rascunho distribuídas** não são recolhidas, já que em caso algum podem ser objeto de classificação.

#### **Prestação de esclarecimentos**

**5.55.** Durante a realização das provas de aferição, os professores vigilantes, coadjuvantes e elementos do secretariado de exames e estruturas de apoio não podem prestar aos alunos quaisquer esclarecimentos relacionados com os conteúdos das provas, caso estes não tenham sido autorizados pelo JNE, sem prejuízo dos inerentes às funções estabelecidas para os professores aplicadores e classificadores das provas de aferição práticas.